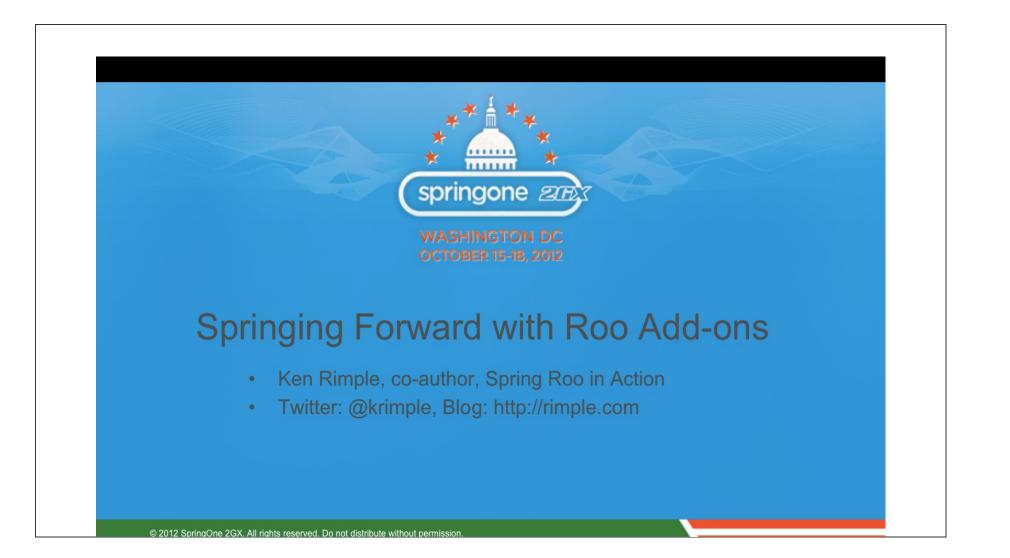

# About me - Ken Rimple (@krimple)

- Co-Author, Spring Roo in Action w/Srini Penchikala
- Host Silly Weasel Roo add-ons project (<u>rimple.com/silly-weasel-forge</u>)
- Director of Education Services, Chariot Solutions
  - Certified instructor, mentor, consultant
  - I run chariotsolutions.com/education
  - Podcasts, screencasts, etc., at <u>emergingtech.chariotsolutions.com</u>
  - Chariot is a VMWare Authorized Training Center
  - We teach Spring, Maven, other courseware
  - We also develop in Spring, Java, mobile, integration technologies
- More about me at my blog <u>rimple.com/about-me</u>

# What is Spring Roo?

- Command-Line Shell
- Configures Projects
- Provides maven-based builds
- Generates code smartly
- Geared toward Spring projects

#### Set up a Spring Project

```
roo> project --topLevelPackage org.foo
    --projectName conference-planner
```

```
roo> jpa setup --database HYPERSONIC_PERSISTENT
--provider HIBERNATE
```

## **Set up JPA Entities**

```
roo> entity jpa --class ~.model.Conference
--testAutomatically
```

#### **Set up Conference Fields**

```
roo> focus --class ~.model.Conference
```

```
roo> field string --fieldName conferenceName
```

```
roo> field set --fieldName registrations
    --type ~.model.Registration
    --cardinality ONE TO MANY --mappedBy conference
```

#### **Set up Registration Fields**

```
roo> focus --class ~.model.Registration
```

```
roo> field string --fieldName firstName
```

```
roo> field string --fieldName lastName
```

```
roo> field reference --fieldName conference
--type ~.model.Conference
--cardinality MANY_TO_ONE
```

## Set up Web MVC

```
roo> web mvc setup
```

```
roo> web mvc all --package ~.web
```

| ROO                                               |                     |                                     | Spring                      |        |
|---------------------------------------------------|---------------------|-------------------------------------|-----------------------------|--------|
| REGISTRATION                                      | - Create new Regist | ration                              |                             |        |
| Create new Registration<br>List all Registrations | First Name :        | Ken                                 |                             |        |
| CONFERENCE                                        | Last Name :         | Rimple                              |                             |        |
| Create new Conference<br>List all Conferences     | Conference :        | Philly Emerging Tech                |                             |        |
|                                                   | CAL                 | Philly Emerging Tech<br>JavaOne     |                             |        |
|                                                   |                     |                                     |                             | _      |
|                                                   | Home   Language:    | Theme: <u>standard</u>   <u>alt</u> | Sponsored by SpringSource 🌖 |        |
|                                                   |                     |                                     |                             | ·      |
|                                                   |                     |                                     |                             | ,<br>, |
|                                                   |                     |                                     |                             | ,      |
|                                                   |                     |                                     |                             | ,      |
|                                                   |                     |                                     |                             | ,      |
|                                                   |                     |                                     |                             | ,      |
|                                                   |                     |                                     |                             | ,<br>, |
|                                                   |                     |                                     |                             | ,<br>, |
|                                                   |                     |                                     |                             | ,<br>, |
|                                                   |                     |                                     |                             | ,<br>, |
|                                                   |                     |                                     |                             | ,<br>, |
|                                                   |                     |                                     |                             | ,<br>, |
|                                                   |                     |                                     |                             | ,<br>, |

### Roo can configure...

FUNCTIONAL MAVEN BUILD \* SPRING FRAMEWORK \* JPA 2.0 \* BEAN VALIDATORS \* HIBERNATE, OPENJPA, ECLIPSELINK OR DATA NUCLEUS \* JPA PROVIDERS \* SPRING SERVICES \* SPRING REPOSITORIES AND SPRING DATA JPA \* NOSQL WITH MONGODB AND SPRING DATA JPA MONGODB \* SPRING JMS W/ACTIVEMQ \* EMAIL SUPPORT \* SPRING MVC \* SOLR SEARCHING \* JSF W/MOJARRA \* GWT W/MVP OR MYFACES \* TILES LAYOUTS AND THEMING \* LOCALIZATION \* YOUR PICK OF RDBMS \* REVERSE ENGINEERING \* FUNCTIONAL MAVEN BUILD \* LOGGING W/SLF4J \* SELENIUM WEB TESTING \* PERSISTENCE JUNIT TESTS...

# These are installed via Roo Add-Ons

- Java-based recipes
- Some installed with Roo, others are downloadable
- You can go further... and write your own add-ons!

### What are Roo Add-Ons?

- Components that can add commands and behavior to a running Roo Shell
  - OSGi bundle (JAR) projects
  - Created in Roo itself
  - Built using Maven

# Can be installed in a variety of ways

- Locally via JAR
  - roo> osgi start --url path
- Object Bundle Repository
  - osgi obr command set
- Roo public add-on registry
  - addon command set

# **Add-on Project Types**

- Four types of add-ons available
  - Simple
  - Advanced
  - i18n
  - wrapper
- We'll focus on the simple and advanced ones

## Simple add-ons

- Modifies files in your project structure
- Example add-on: jQuery add-on
- Features used: modifies mvc tags and adds jQuery library

#### **Advanced add-ons**

- Adds maven manipulation, base class for re-use of framework
- Example: CoffeeScript add-on
- Features used: transactional file copy, maven build configuration changes

# i18n add-ons

- Creates a new language bundle
- The language bundle can be installed
- Adds support for additional languages
- Example: support the Norwegian language

#### wrapper add-ons

- Builds an OSGi-compliant JAR
- Wraps an existing Maven JAR's contents
- Allows the JAR to be loaded into the Roo shell at runtime
- This may be required for JDBC drivers, other features needed by shell add-ons
- Example: Wrapper around JDBC Driver for DBRE

# Add-on API key features

- Injecting Shell commands
- Providing Events to other Shell add-ons
- Subscribe to and publish to the Meta-Data Service
- Write, edit, and manipulate ITDs and Java classes

# What are ITDs?

- Inter-Type Declarations
  - AspectJ-generated class fragments
  - Woven into existing classes
- Separates features from boilerplate
- 100% compile-time no runtime component

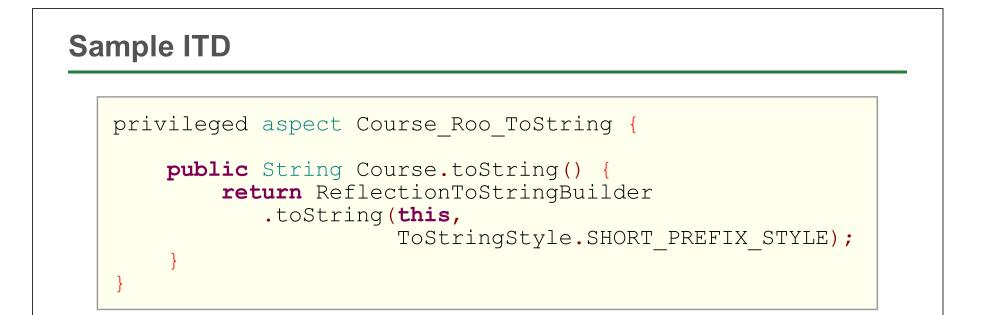

- Generated by shell via @RooToString on entity
- Generation done via ToString add-on

# **Injecting Commands** tostring addon Javabean addon equals Your-add-on addon Available Shell Commands

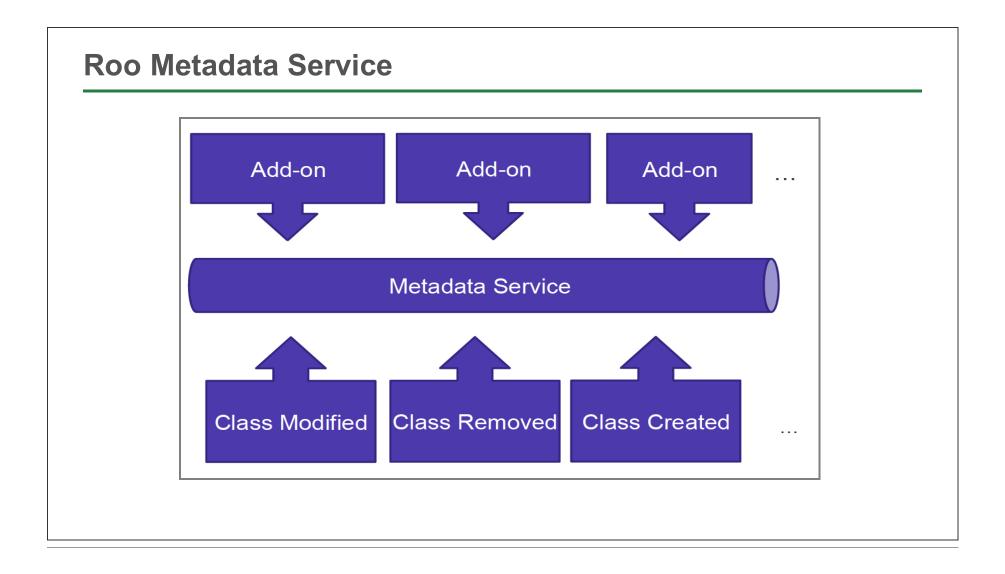

#### Why write addons?

- Replace the Maven archetype system
- Provide implementation patterns in live projects
- Generate and separate boilerplate code
- Achieve a RAD platform with your own code patterns
- Share with others re-use of your own conventions

# Tip: Build a Library of Recipe commands

- Your preferred ORM strategy / persistence mechanism
- Your web framework configuration
- Your set of standard libraries
- An Ajax approach
- Javascript, CSS, bootstrap libraries
- Anything you can think of...
- Share it with the outside world!

#### What are Roo Add-ons?

- Add-ons are OSGi bundles
- To understand this we have to detour
- What is OSGi in the context of Roo?

# OSGi in 5 minutes (really)

- OSGi dynamic module loading system
  - Bundle = Jar w/instructions (META-INF/MANIFEST.MF)
  - OSGi Container a runtime platform (Apache Felix)
  - OSGi Shell command line exposed by container
- Roo uses OSGi to mount and expose commands
- Roo does *not* use OSGi in production

# OSGI's dreaded meta-inf/manifest.mf

| Bu  | ilt-By: kenrimple                                                         |
|-----|---------------------------------------------------------------------------|
| То  | ol: Bnd-1.15.0                                                            |
| Bu  | ndle-Name: jqueryui                                                       |
| Cr  | eated-By: Apache Maven Bundle Plugin                                      |
| Bu  | ndle-Copyright: Copyright Silly Weasel. All Rights Reserved.              |
| Bu  | ndle-Vendor: Silly Weasel                                                 |
| Bu  | Luckily, Roo does this FOR you                                            |
| Bu  | ndle-Version: 1.0.1.RELEASE                                               |
| Bn  | d-LastModified: 1343678841890000 Durain                                   |
| Bu  | d-LastModified 1343678841 Maven plugin                                    |
| Bu  | ndle-License: http://www.apache.org/licenses/LICENSE-2.0.html             |
|     | ndle You pontausually eneed to edit                                       |
|     | port-Package:                                                             |
| or  | g.apache.commons.io;verst n="[2.153 "org.springfram                       |
| ew  | ork.roo.classpath.operations; Persion [1.2,2)", org.springframework.      |
| ro  | o.process.manager;version="[1.2,2]",org.springframework.roo.project       |
| ; v | ersion="[1.2,2)",org.springframework.roo.shell;version="[1.2,2)",or       |
| g.  | <pre>springframework.roo.support.util;version="[1.2,2)",org.w3c.dom</pre> |
| Bu  | ndle-SymbolicName: org.sillyweasel.addons.jquery                          |
| Bu  | ndle-DocURL: http://www.rimple.com/roo-jquery-add-on/                     |

### Roo and OSGi bundles

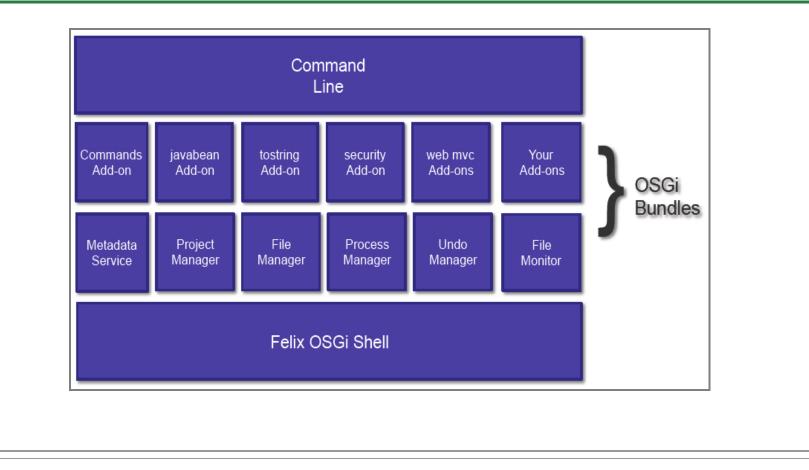

# Simple add-ons - jQuery / jQuery UI

# jQuery add-on features

- Installs the jQuery Javascript library
- Installs jQueryUI and associated images and theme files
- Exposed by two commands
  - jquery setup sets up jQuery
  - jqueryui setup installs jQuery UI

#### **Creating the add-on**

```
$ mkdir jquery-addon
$ cd jquery-addon
$ roo
...
roo> addon simple create
    --projectName jqueryaddon
    --topLevelPackage org.sillyweasel.addons
```

• Let's review the files Roo created...

#### Files created by the *simple* add-on

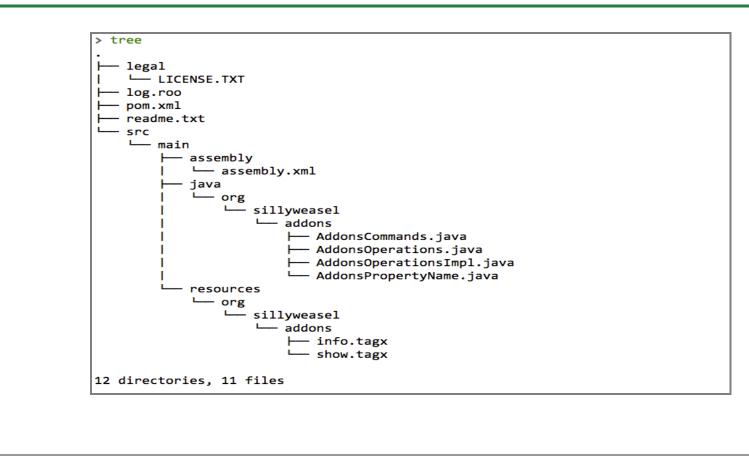

Let's do something simple...

# Installing a simple command

- Expose a dummy jquery setup command
- Echo a success message to the Roo shell

#### Create a command OSGi Component

#### Run the example

```
roo> quit
```

```
$ mvn clean package
```

```
Build successful.
```

```
$ roo
```

```
roo> osgi start --url (full path to jar in ./target)
roo> jquery setup
```

```
jQuery installed.
```

# **Refactor - Delegate to another component**

### Add an Operations interface

```
package org.sillyweasel.jqueryaddon;
public interface JqueryaddonOperations {
    void setup();
```

• Interface driven components, just like Spring

#### The implementation class

```
package org.sillyweasel.addons.jquery;
...
@Component
@Service
public class JqueryOperationsImpl
extends AbstractOperations
implements JqueryOperations {
    @Reference
    private ProjectOperations projectOperations;
    public void setup() {...}
}
```

#### The setup() method in detail

```
public void setup() {
   String pathIdentifier =
    pathResolver.getFocusedIdentifier(
        Path.SRC_MAIN_WEBAPP, "js");
   copyDirectoryContents("jquery-1.8.1.min.js",
        pathIdentifier, true);
```

- copyDirectoryContents is a method of AbstractOperations
- We manually changed our bean to extend this class

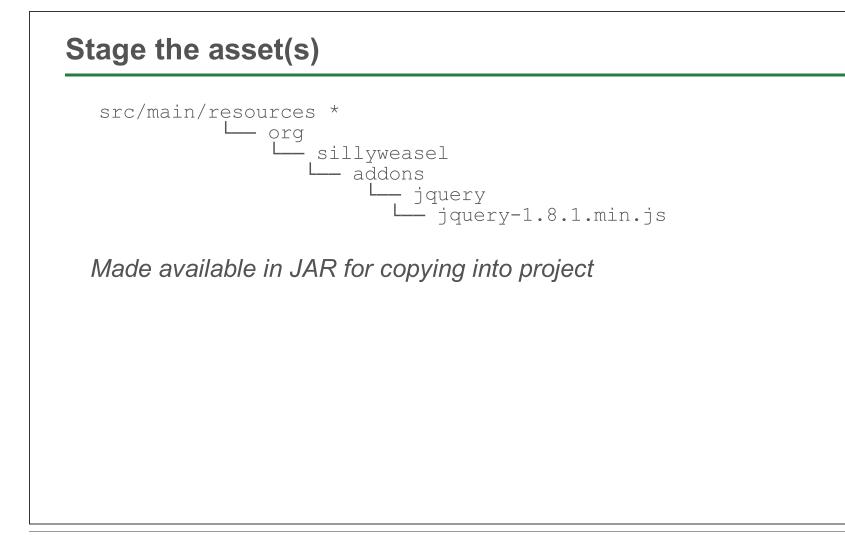

# **OSGi's SCR API makes delegation easy**

- Expose components via @Component and @Service
  - @Component provides lifecycle
  - @Service provides component for injection
- Inject delegate with @Reference
- Sounds vaguely familiar...

#### Injection and calling JqueryaddonOperations.setup()

### What else can you do with Roo Components/Services

- Inject services from other bundles...
  - More complex with non--core-Roo components
  - Must wrestle with dependencies and/or MANIFEST entries
  - Not covered here we will inject standard Roo services

#### **Diversion - the Roo source code**

(See http://github.com/springsource/spring-roo)

#### **CLI command annotations**

### **Key annotations**

- @CliAvailabilityIndicator Is the command (or list of commands) available?
- @CliCommand Expose a command to the shell
- @CliOption Expose command-line options for the given command

#### **Example - Command with Parameters**

```
@CliCommand(value = "coffeescript addjoinset", ...)
public void addJoinSet(
    // one for each option...
    @CliOption(
        key = "joinSetId",
        mandatory = true,
        specifiedDefaultValue = "main") String joinSetId,
    ...) {
        operations.addJoinSet(joinSetId, ...);
    }
```

#### **Picking sets of options**

```
@CliCommand(value = "say hello",
    help = "Prints welcome message to the Roo shell")
public void sayHello(
    @CliOption(key = "name",
        mandatory = true,
        help = "State your name") String name,
    @CliOption(key = "countryOfOrigin",
        mandatory = false,
        help = "country") Country country) {...}
```

#### The Country enum

```
public enum Country {
   AUSTRALIA("Australia"),
   UNITED_STATES("United States"),
   GERMANY("Germany"), ...
   private String countryText;
   private Country(String value) {
      Validate.notBlank(propertyName,
          "Property name required");
      this.value = value;
   }
   public String toString() {
      return value;
   }
}
```

# **Dynamic attribute fill-in**

# **Key Components**

- Converters
  - Convert from text in the Roo Shell to Java types, and
  - Provides list of possible completion values, based on text entered so far
  - Similar to Spring converters, but not the same
- Target datatypes as Shell @CliOption param types
  - Built-in converters selected automatically
  - Your converter must be registered as a @Component and @Service

#### The Roo Converter interface

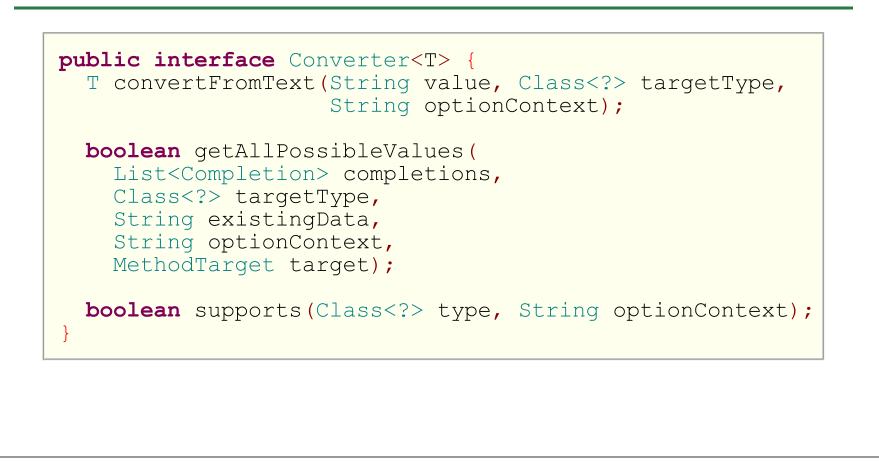

#### Built-in - BooleanConverter - convertFromText

```
public Boolean convertFromText(
  final String value,
  final Class<?> requiredType,
  final String optionContext) {
    if ("true".equalsIgnoreCase(value)
        || "1".equals(value)
        || "yes".equalsIgnoreCase(value)) {
        return true;
    else if ("false".equalsIgnoreCase(value)
         || "0".equals(value)
         || "no".equalsIgnoreCase(value)) {
        return false:
```

### **Dealing with type conversion issues**

```
... else {
    throw new IllegalArgumentException(
        "Cannot convert " + value
        + " to type Boolean.");
    }
}
```

• Exception will appear as output in the shell

### **Command Option Context**

```
// in @CliOption
@CliOption(... optionContext = "path-a")
// in converter...
if (optionContext.equals("path-a")) {
    ... do something
}
```

- set context with optionContext on @CliOption
- converter can distinguish between multiple commands
- may need to convert differently based on the source

### **Converters built-in for**

- Java Datatypes
  - BigDecimal, BigInteger, Boolean, Character, Date, Double, Float, Integer, Long, Short, String
- Files
  - The FileConverter can do completions based on files in the directory
- Other key converters
  - Locale, Static Fields, Enum
- Available Commands
  - via AvailableCommandsConverter

### Example - PgpKeyIdConverter

```
@Component
@Service
public class PgpKeyIdConverter
implements Converter<PgpKeyId> {
    @Reference
    private PgpService pgpService;
    public PgpKeyId convertFromText(
        final String value,
        final Class<?> requiredType,
        final String optionContext) {
        return new PgpKeyId(value.trim());
    }
....
```

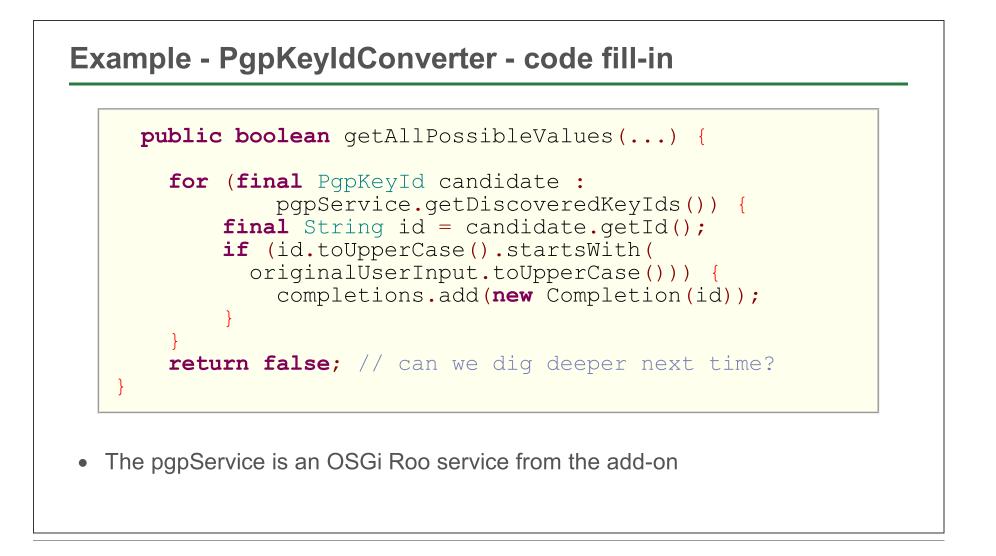

# What about the Spring Shell Project?

# **Spring Shell**

- A Shell programming interface for your own, Spring-based apps
- NOT OSGi based
- Turns out, you're learning it
- Uses @CliCommand, @CliOption, shell converters are the same
- Extracted from Spring Roo
- Now you know this too!

#### **Advanced add-ons**

# Advanced add-on capabilities

- Configure the Maven POM
- Create, remove ITDs
- Respond to file create, update, removal events
- Modify existing Java class files
- Copy files (transactionally)

# **Configuring the Maven POM**

- Use the ProjectManager Roo Service bean
- Can add, remove POM features
- POM wrapper objects for common Maven objects
  - Dependency Maven dependencies
  - Plugin Maven build plug-ins

#### Adding a dependency via the ProjectManager

```
// Direct API call
projectOperations.addDependency(
    projectOperations.getFocusedModuleName(),
    "cglib", "cglib-nodep", "2.2.2");
```

# Adding multiple dependencies

```
Set<Dependency> dependencies = new HashSet<Dependency>();
// fill in from XML file, etc...
projectOperations.addDependencies(
    projectOperations.getFocusedModuleName(),
    dependencies);
```

### Fetching dependencies from XML files

```
String focusedModuleName =
    projectOperations.getFocusedModuleName();
Element doc = XmlUtils.getConfiguration(getClass());
for (Element dependencyElement :
    XmlUtils.findElements(
        "/configuration/project/dependencies/dependency",
        doc)) {
    Dependency dependency =
        new Dependency(dependencyElement);
    projectOperations.addDependency(
        focusedModuleName, dependency);
}
```

#### Sample Configuration File

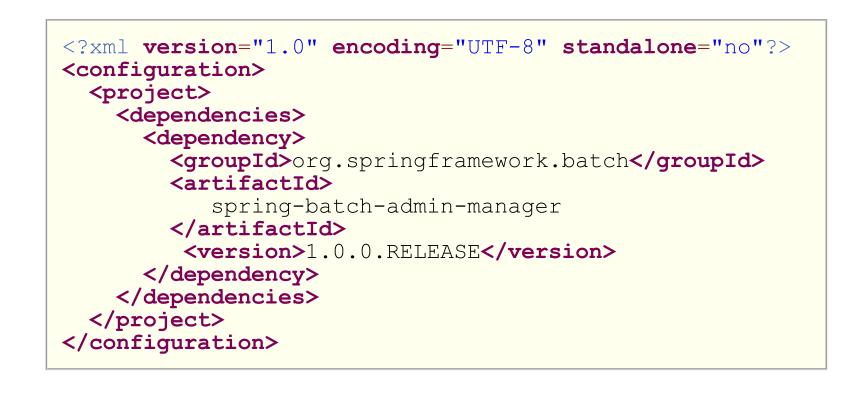

# **Other Maven POM sections**

- You can add plug-ins, properties, dependency management
- Issues
  - The fetched POM wrapper objects are immutable
  - The constructors are long and a bit difficult
  - You may destroy existing user dependency/plugin settings
  - Consider a warning and a --force option for your users
  - Consider a configuration.xml file to simplify loading your new POM settings

# **Roo Ninja Skills**

- Roo's typing and metadata system
- Adding annotations to Java classes
- Adding an ITD via detection of an annotation

# **Roo's Typing and Metadata System**

## **Roo allows for Type Creation**

- Add-ons can modify types and ITDs
- You need to provide:
  - A metadata object
  - A metadata provider object

# **Refining a Java Type**

- Assumes a properly set-up add-on project
- Metadata class could extend AbstractItdTypeDetailsProvidingMetadataItem
- Allows for both ITD and class manipulation

#### In your meta-data class

```
protected AddonsMetadata(
   String identifier, JavaType aspectName,
   PhysicalTypeMetadata governorPhysicalTypeMetadata) {
   super(identifier, aspectName,
      governorPhysicalTypeMetadata);
   itdTypeDetails = builder.build();
   if (isValid()) {
      ensureGovernorExtends(
         new JavaType("java.lang.Thread"));
      ensureGovernorImplements(
         new JavaType("java.io.Serializable"));
      buildItd();
}
```

# Adding ITD methods

- Use the MethodMetadataBuilder to build methods
- Add the builder you've created with builder.addMethod
- These methods get built into the Java class, not the ITD

### **Example ITD Method Builder**

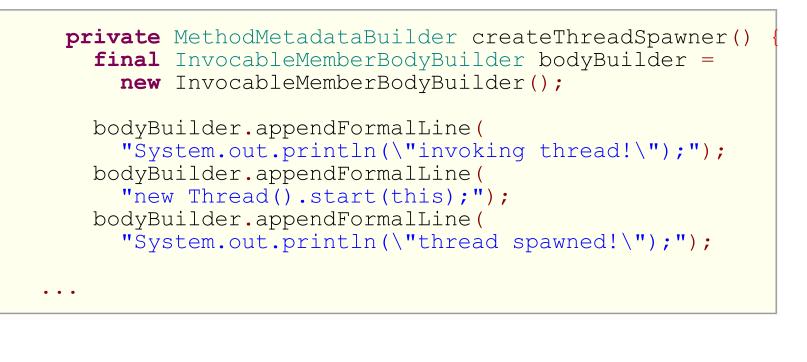

#### **Example ITD Method Builder - returning the result**

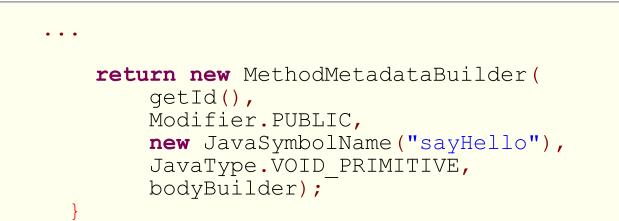

• How do we call this?

#### The ITD Metadata's constructor

```
protected AsyncActionMetadata(...) {
  super(identifier, aspectName,
    governorPhysicalTypeMetadata);
  itdTypeDetails = builder.build();
  if (isValid()) {
    ...
  }
```

#### How to add the ITD

```
if (isValid()) {
    ensureGovernorImplements(
        new JavaType("java.lang.Runnable"));
    JavaType physicalType =
        governorPhysicalTypeMetadata.getType();
    MethodMetadataBuilder threadRunMethodBuilder =
        createThreadRunnerMethod(physicalType);
    builder.addMethod(threadSpawnerBuilder);
    buildItd();
}
```

• Just add it as a builder

## Type management in Roo is a huge topic

- Roo has a rich set of classes for manipulating types, ITDs
- Way beyond the scope of this talk
- Not documented except via JavaDocs
- Best to read the source code, experiment
- Any suggestions submit as JIRAs

## Wrap-up

### Roo add-ons can do almost anything

- Copy files
- Install dependencies
- Modify the POM file
- Configure / write XML
- Create / modify Java code
- Add/Remove/Manipulate ITDs

### Questions

- Twitter: @krimple
- Blog: http://rimple.com
- Emerging Tech site: http://emergingtech.chariotsolutions.com